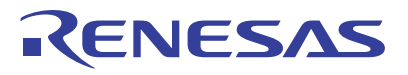

# RZ/T1 Group Performance Monitor Sample Program

APPLICATION NOTE

R01AN4100EJ0110 Rev.1.10 Jun. 07, 2018

# **Introduction**

This application note explains how to set up the performance monitor and cache operation that operate on a Cortex-R4 mounted on an RZ/T1 Group microcomputer.

# **Target Devices**

RZ/T1

When applying the sample program covered in this application note to another microcomputer, modify the program according to the specifications for the target microcomputer and conduct an extensive evaluation of the modified program.

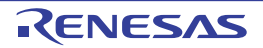

# **Table of Contents**

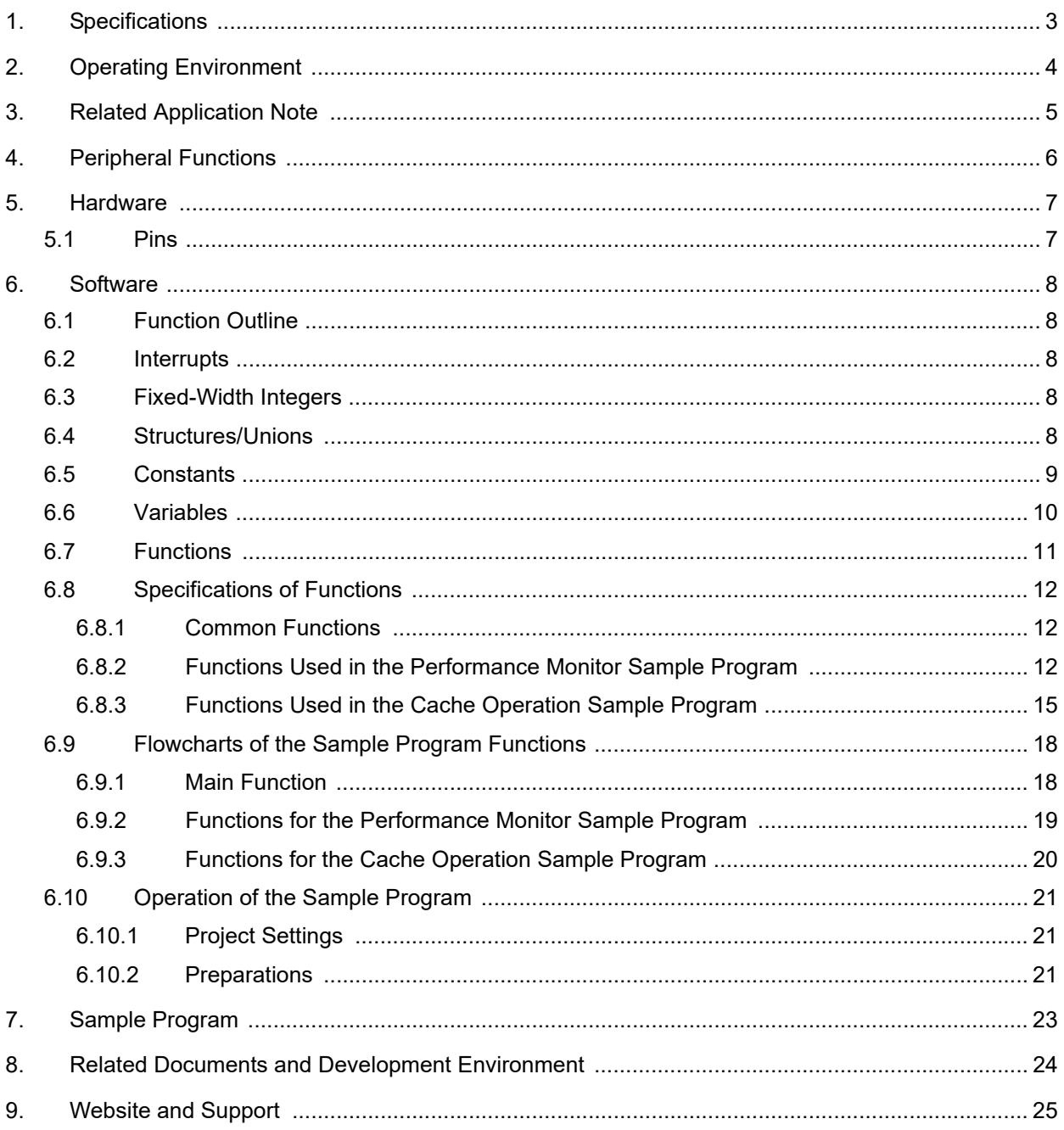

# <span id="page-2-0"></span>1. Specifications

A Cortex-R4 mounted on an RZ/T1 microcomputer has a performance monitor that provides three event count registers and one cycle count register. Each event counter operates independently, and can count the different target event that is assigned to that counter. In addition, the Cortex-R4 of an RZ/T1 includes the instruction cache of 8 Kbytes and the data cache of 8Kbytes. These caches adopt a line size of 32 bytes. The Invalidate, Clean, and Clean & Invalidate operations can be performed on a line size basis for each cache.

"[Table 1.1 Major Peripheral Functions and Applications](#page-2-2)" and "[Figure 1.1 Operating Environment](#page-2-1)" show the operating environment when the sample code is being executed.

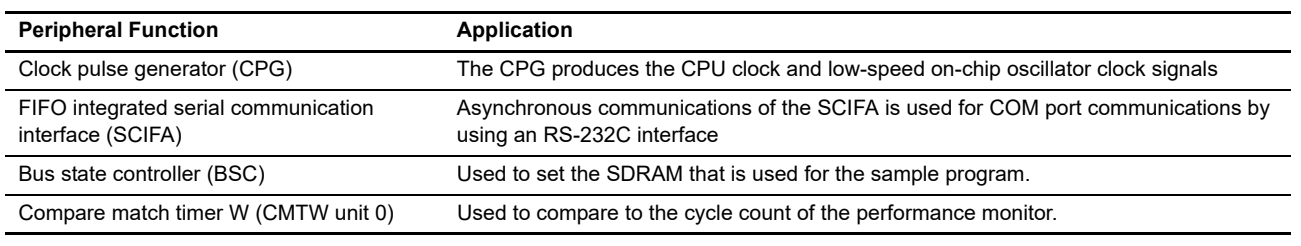

<span id="page-2-2"></span>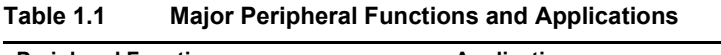

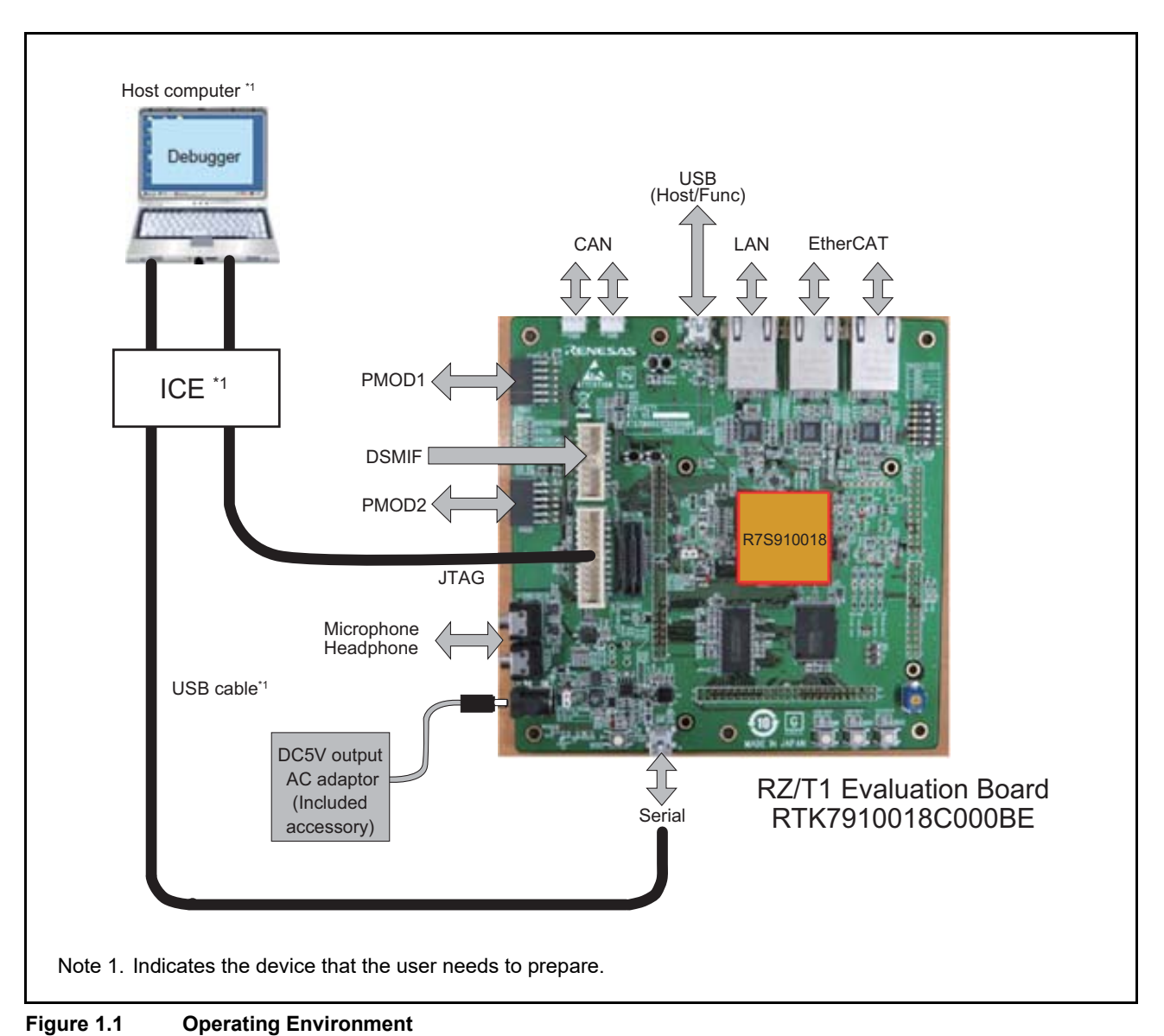

<span id="page-2-1"></span>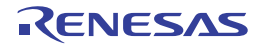

# <span id="page-3-0"></span>2. Operating Environment

The sample code covered in this application note is for the environment below.

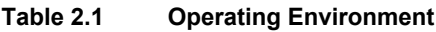

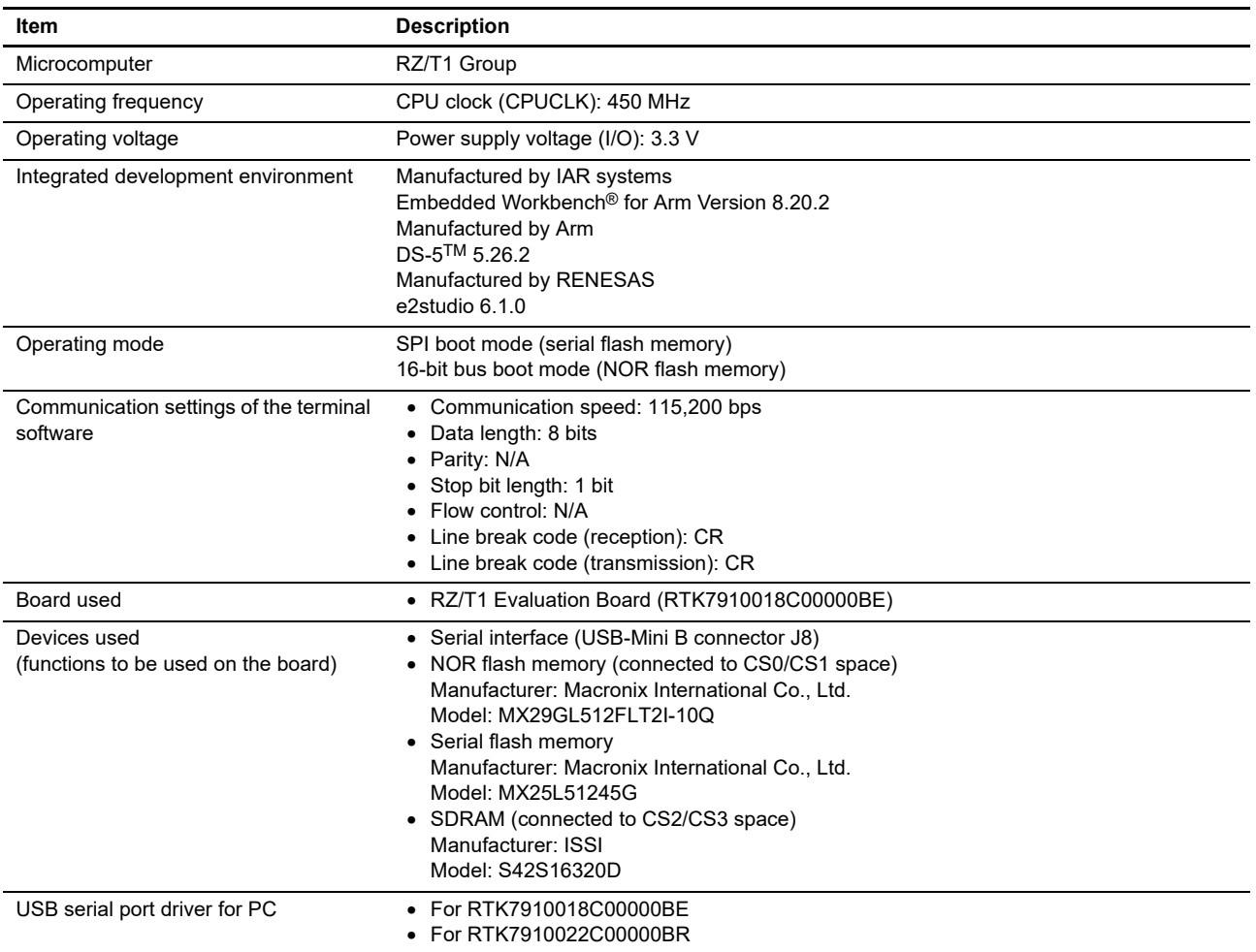

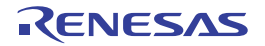

# <span id="page-4-0"></span>3. Related Application Note

The application notes related to this application note are listed below for reference.

- Application Note: RZ/T1 Group Initial Settings (R01AN2554EJ)
- Application Note: RZ/T1 Group FIFO Integrated Serial Communication Interface (SCIFA) (R01AN2577EJ)
- Application Note: RZ/T1 Group CMTW & ELC Sample Program (R01AN2600EJ)
- Note: Registers not mentioned in this application note should be used at a value set in the Application Note: RZ/T1 Group Initial Settings.

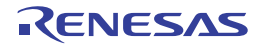

# <span id="page-5-0"></span>4. Peripheral Functions

For the basics of the operating mode, clock pulse generator (CPG), FIFO integrated serial communication interface (SCIFA), compare match timer W (CMTW), resetting, and general-purpose I/O ports, refer to the RZ/T1 Group User's Manual: Hardware.

For the basics of the performance monitor and cache operation, refer to the Cortex-R4 Technical Reference Manual of Arm.

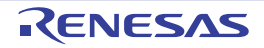

# <span id="page-6-0"></span>5. Hardware

# <span id="page-6-1"></span>5.1 Pins

Table 5.1 lists pins to be used and their functions.

### **Table 5.1 Pins and Functions**

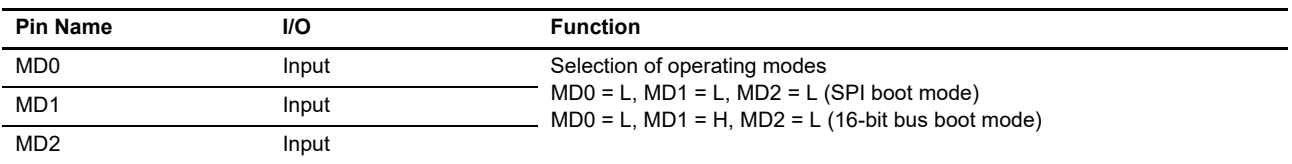

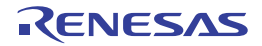

# <span id="page-7-0"></span>6. Software

This sample program includes the driver for using the performance monitor and cache operation, and the utility function that converts the cycle count to the actual time.

# <span id="page-7-1"></span>6.1 Function Outline

This software includes a function that uses the performance monitor to count the number of cycles, the number of times control is returned from the procedure, and the number of executions of a data read instruction. Simultaneously with execution of the function, this software also uses CMTW to count the number of cycles. This software converts the number of cycles obtained using the performance monitor and the number of cycles obtained using CMTW to their actual processing times, and then outputs the times by using the serial output function (described later).

In addition, this software reads from data from the SDRAM, and then uses the serial output function (described later) to output the status of memory after execution of each cache operation.

As the execution result of each function, this software uses the asynchronous communications of the FIFO integrated serial communication interface (SCIFA) to perform COM port communications with the host PC via an RS-232 interface, and then outputs each sample program execution result by using the terminal software on the host PC.

### <span id="page-7-2"></span>6.2 Interrupts

This sample program uses no interrupts.

### <span id="page-7-3"></span>6.3 Fixed-Width Integers

[Table 6.1](#page-7-5) lists the fixed-width integers for the sample program. The fixed-width integers used in the sample code are defined in the standard library.

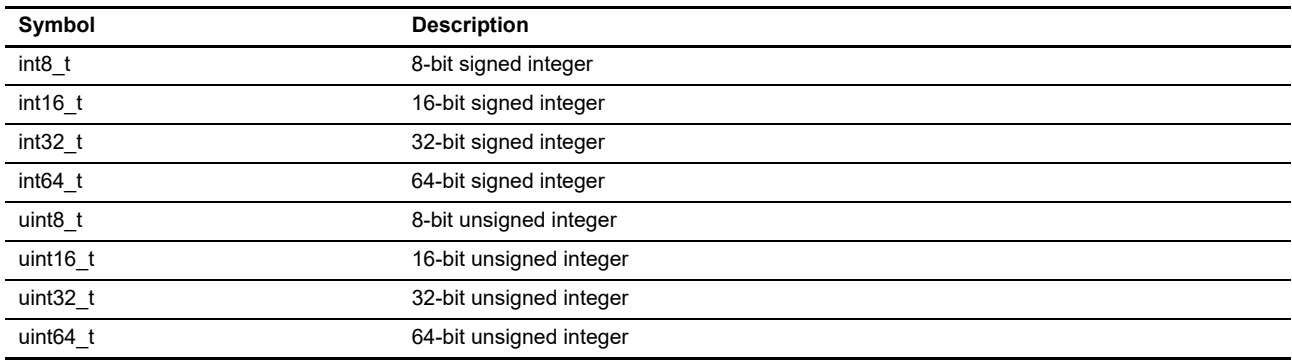

<span id="page-7-5"></span>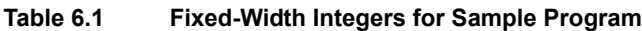

### <span id="page-7-4"></span>6.4 Structures/Unions

This sample program uses no structures/unions.

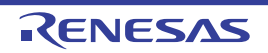

# <span id="page-8-0"></span>6.5 Constants

[Table 6.2](#page-8-1) and [Table 6.3](#page-9-1) list the constants to be used in the sample programs.

| <b>Constant Name</b>            | <b>Setting Value</b> | <b>Description</b>                                                                                                    |
|---------------------------------|----------------------|----------------------------------------------------------------------------------------------------|
| PMON EVTCNT0 to<br>PMON EVTCNT2 | $(0u)$ to $(1U)$     | Selecting the performance monitor number to be set                                                                                                    |
| PMON_EVT_SOFTINC                | (0x00)               | Count event option: Software increment                                                                                                    |
| PMON_EVT_ICMISS                 | (0x01)               | Count event option: Instruction cache miss                                                                                                    |
| PMON EVT DCMISS                 | (0x03)               | Count event option: Data cache miss                                                                                                    |
| PMON_EVT_DCACC                  | (0x04)               | Count event option: Data cache access                                                                                                    |
| PMON_EVT_DRDEX                  | (0x06)               | Count event option: Data read executed                                                                                                    |
| PMON_EVT_DWDEX                  | (0x07)               | Count event option: Data write executed                                                                                                    |
| PMON_EVT_INSTEX                 | (0x08)               | Count event option: Instruction architecturally executed                                                                                                    |
| PMON EVT DUALEX                 | (0x5E)               | Count event option: Dual-issued pair of instructions architecturally executed                                                                                              |
| PMON_EVT_EXCENT                 | (0x09)               | Count event option: Exception taken                                                                                                    |
| PMON EVT EXCRET                 | (0x0A)               | Count event option: Exception return architecturally executed                                                                                                    |
| PMON EVT CHCON                  | (0x0B)               | Count event option: Change to context ID executed                                                                                                    |
| PMON_EVT_CHPC                   | (0x0C)               | Count event option: Software change of PC architecturally executed, other than<br>exception returns                                                                        |
| PMON_EVT_BIMM                   | (0x0D)               | Count event option: B immediate, BL immediate, or BLX immediate instruction<br>architecturally executed.<br>An event occurs even when processing does not actually branch. |
| PMON EVT PROCRET                | (0x0E)               | Count event option: Procedure return architecturally executed, other than exception<br>returns                                                                             |
| PMON_EVT_UNALIGN                | (0x0F)               | Count event option: Unaligned access architecturally executed                                                                                                    |
| PMON_EVT_BMISSPRE               | (0x10)               | Count event option: Branch mispredicted or not predicted                                                                                                    |
| PMON_EVT_CYCLECNT               | (0x11)               | Count event option: Cycle count                                                                                                    |
| CPUCKSEL_150M                   | (0x00u)              | CPU frequency setting: 150 MHz                                                                                                    |
| CPUCKSEL 300M                   | (0x01u)              | CPU frequency setting: 300 MHz                                                                                                    |
| CPUCKSEL 450M                   | (0x02u)              | CPU frequency setting: 450 MHz                                                                                                    |
| CPUCKSEL_600M                   | (0x03u)              | CPU frequency setting: 600 MHz                                                                                                    |
| TEST_TIME                       | (3u)                 | Execution number of read data evaluations in the performance monitor sample<br>program                                                                                     |
| TST_MEM_ADDR                    | (0x68000000)         | Data read destination address (SDRAM) in the sample programs for the performance<br>monitor and cache operation                                                            |
| TST_MEM_CNT                     | (1000000)            | Execution number of read data instructions in the performance monitor sample<br>program                                                                                    |

<span id="page-8-1"></span>**Table 6.2 Constants to be Used in the Performance Monitor Sample Program**

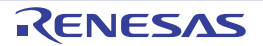

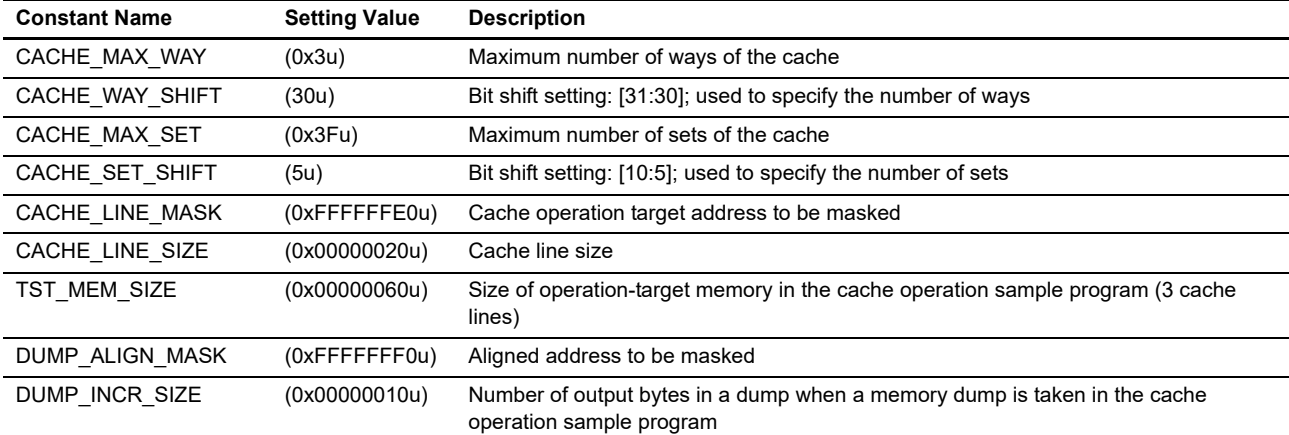

<span id="page-9-1"></span>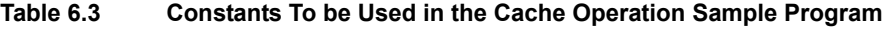

# <span id="page-9-0"></span>6.6 Variables

This sample program uses no static variables.

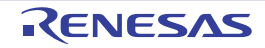

### <span id="page-10-0"></span>6.7 Functions

[Table 6.4](#page-10-1) lists the functions common to the sample programs. [Table 6.5](#page-10-3) lists the functions used in the performance monitor sample program. [Table 6.6](#page-10-2) lists the functions used in the cache operation sample program.

<span id="page-10-1"></span>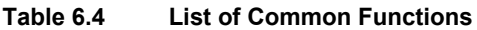

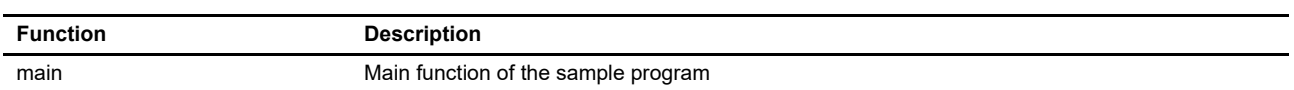

<span id="page-10-3"></span>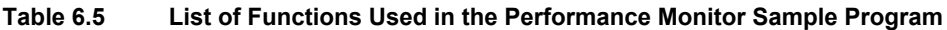

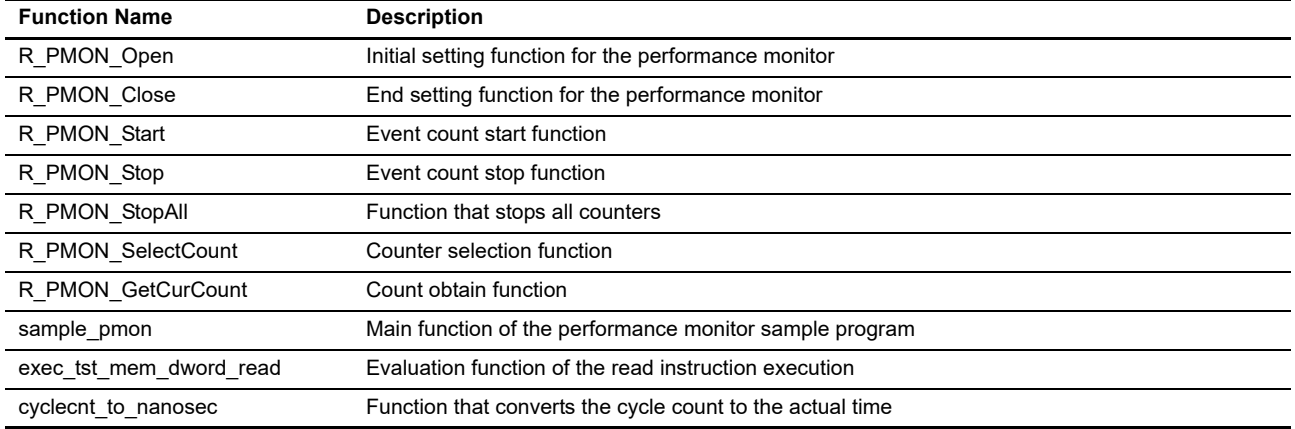

#### <span id="page-10-2"></span>**Table 6.6 List of Functions Used in the Cache Operation Sample Program**

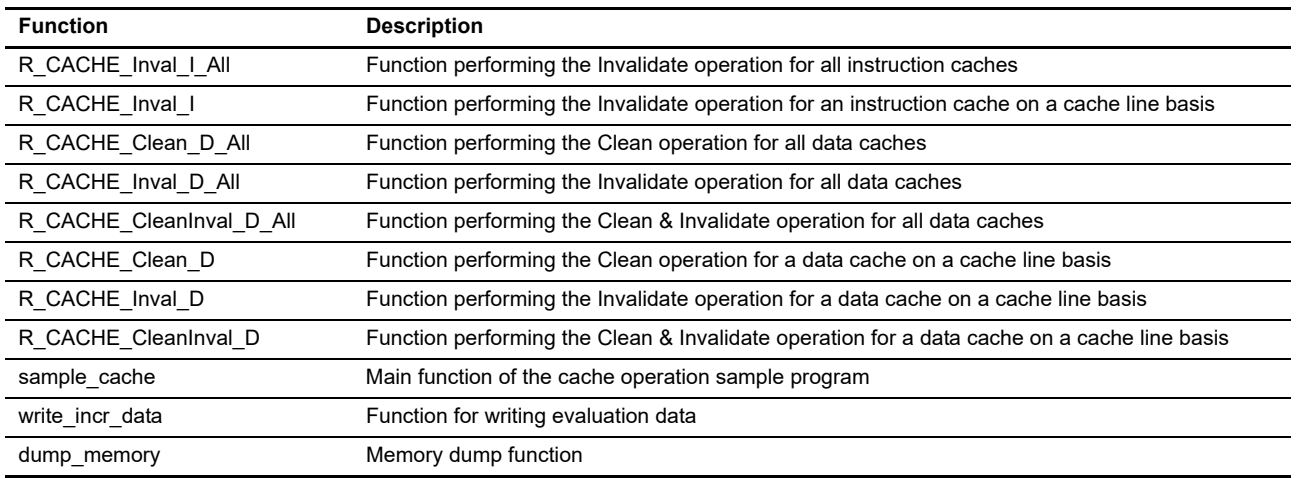

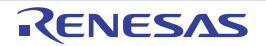

# <span id="page-11-0"></span>6.8 Specifications of Functions

The following shows the function specifications of the sample code.

### <span id="page-11-1"></span>6.8.1 Common Functions

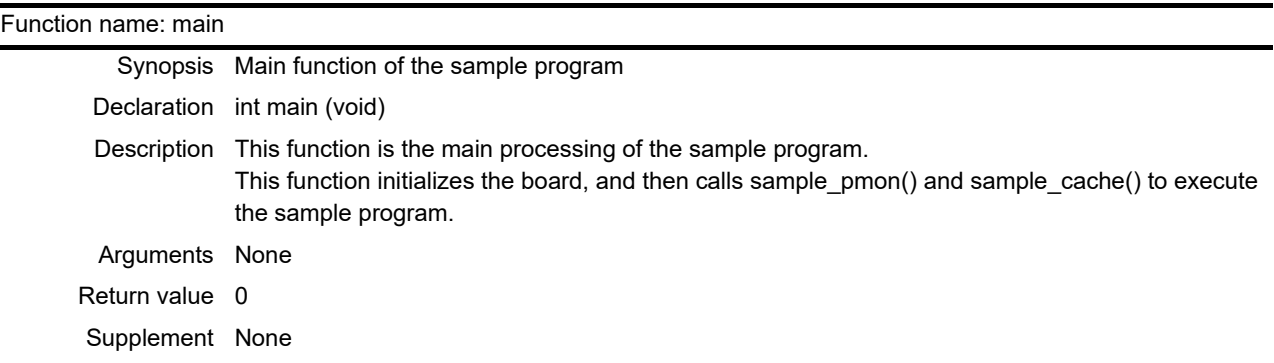

# <span id="page-11-2"></span>6.8.2 Functions Used in the Performance Monitor Sample Program

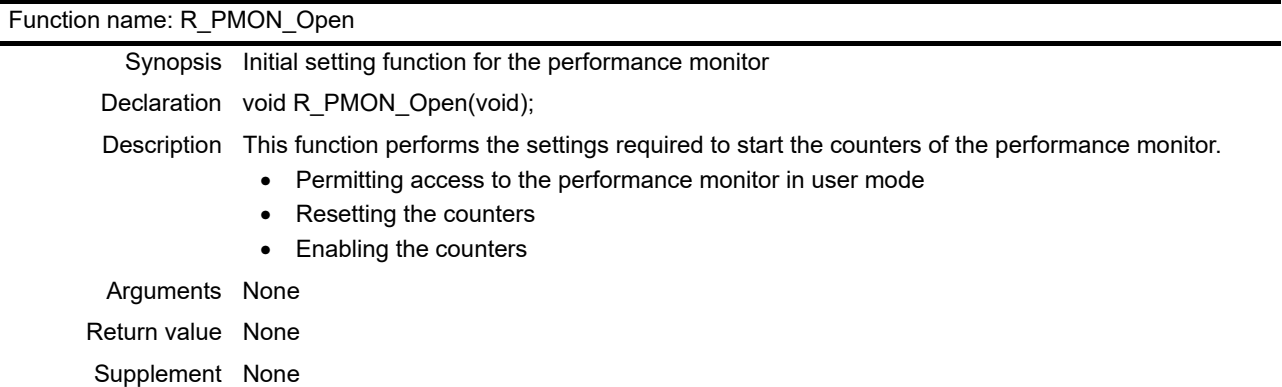

#### Function name: R\_PMON\_Close

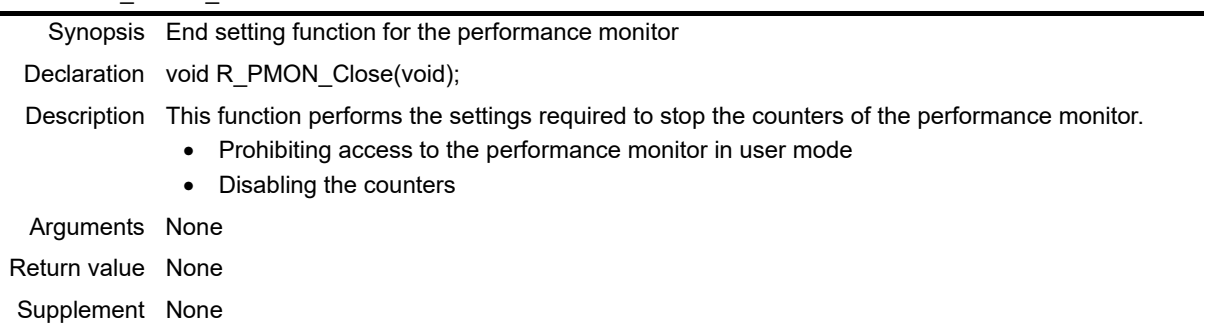

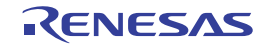

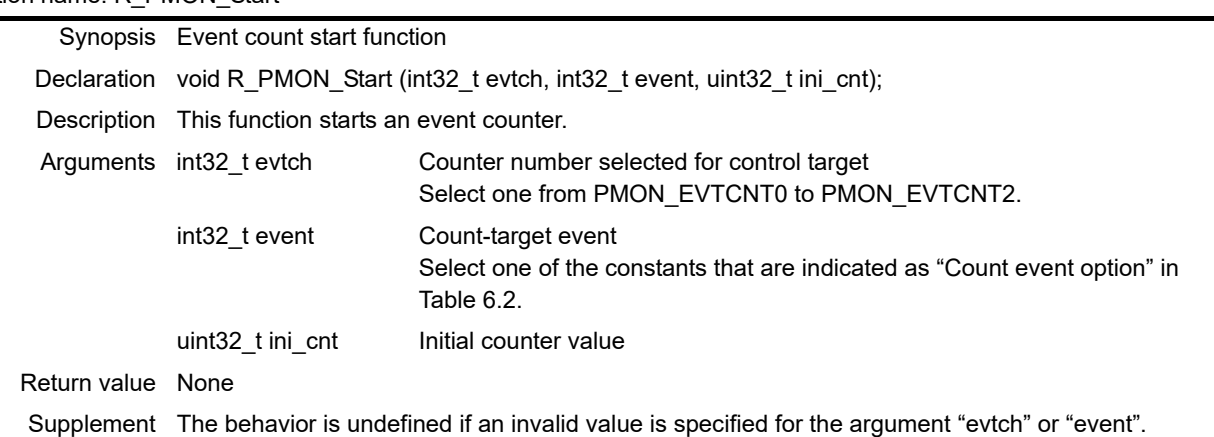

# Function name: R\_PMON\_Start

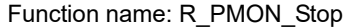

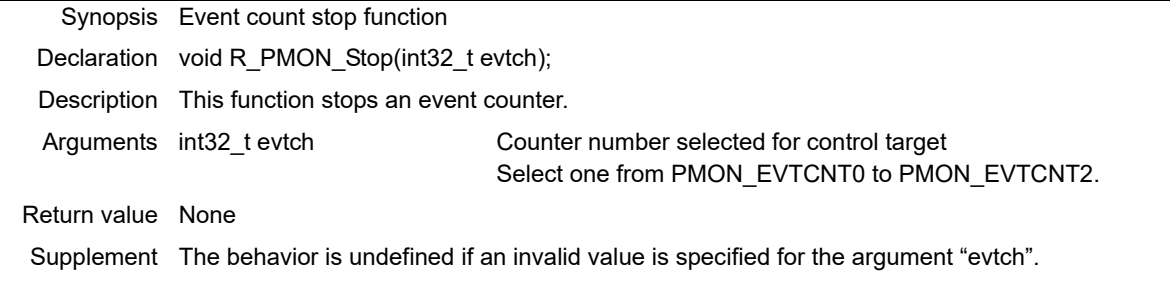

### Function name: R\_PMON\_StopAll

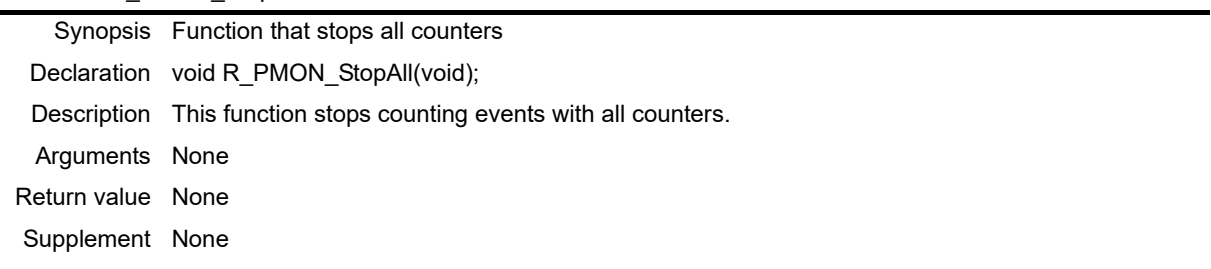

# Function name: R\_PMON\_SelectCount

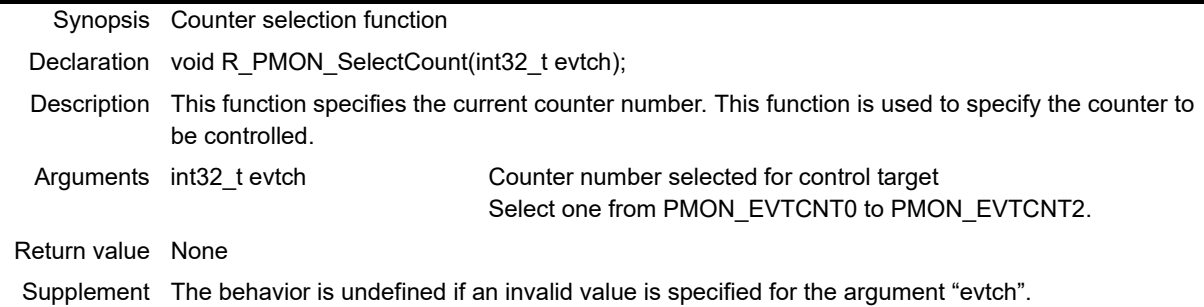

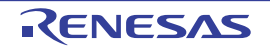

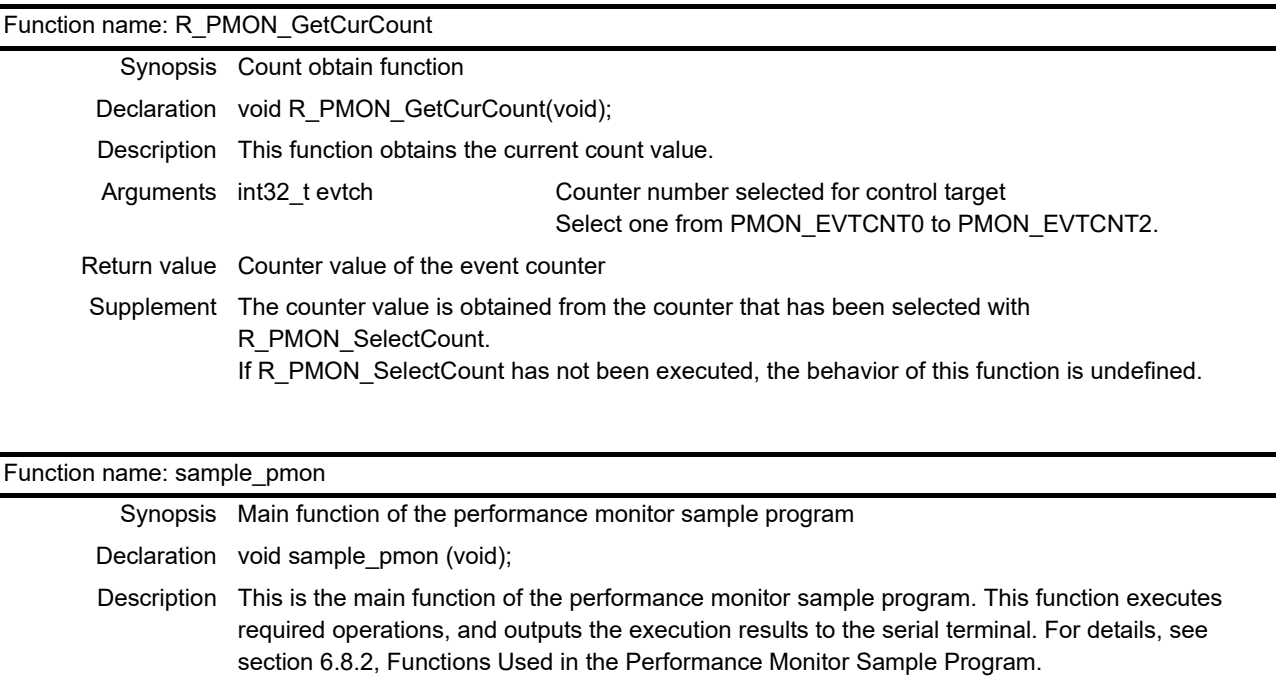

Arguments None Return value None Supplement None

Function name: exec\_tst\_mem\_dword\_read Synopsis Evaluation function of the read instruction execution Declaration void exec\_tst\_mem\_dword\_read (void); Description This function executes read instructions one million times to obtain the execution number of read instructions. Arguments None Return value None Supplement None

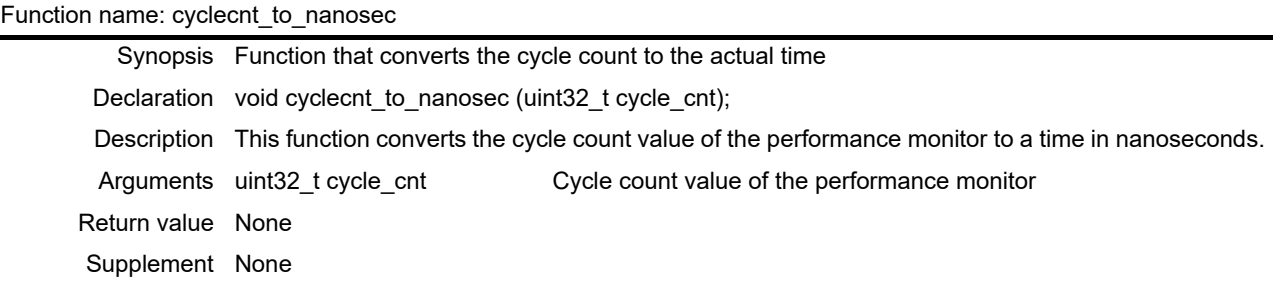

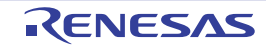

# <span id="page-14-0"></span>6.8.3 Functions Used in the Cache Operation Sample Program

Function name: R\_CACHE\_Inval\_I\_All

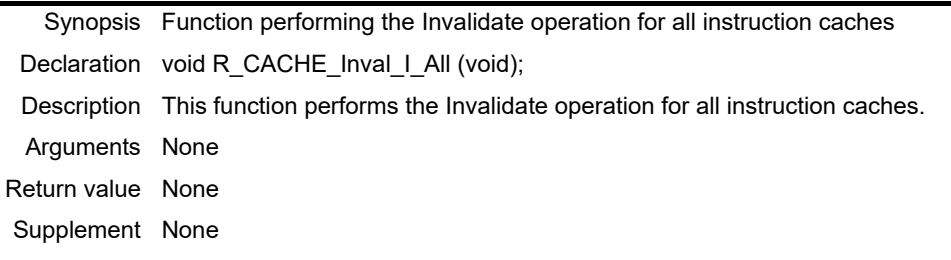

#### Function name: R\_CACHE\_Inval\_I

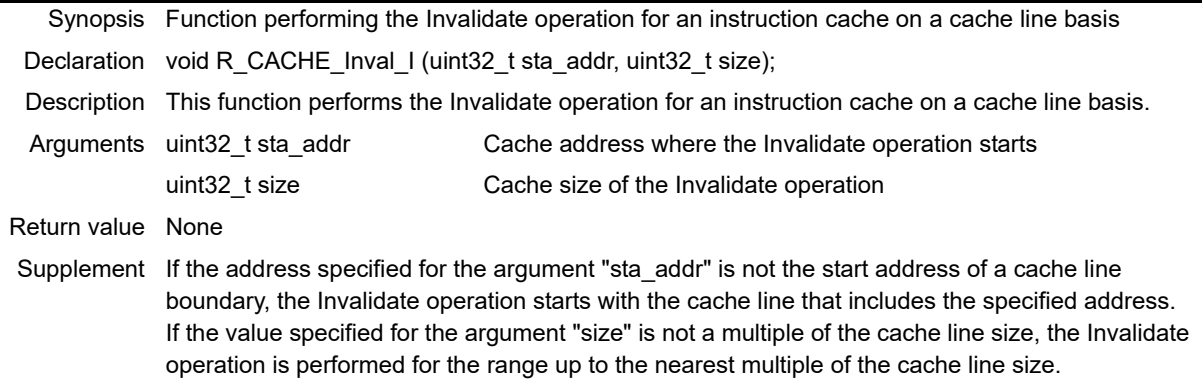

### Function name: R\_CACHE\_Clean\_D\_All

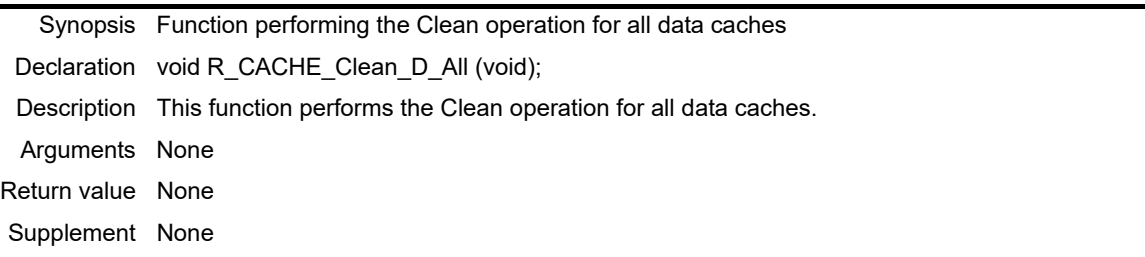

### Function name: R\_CACHE\_Inval\_D\_All

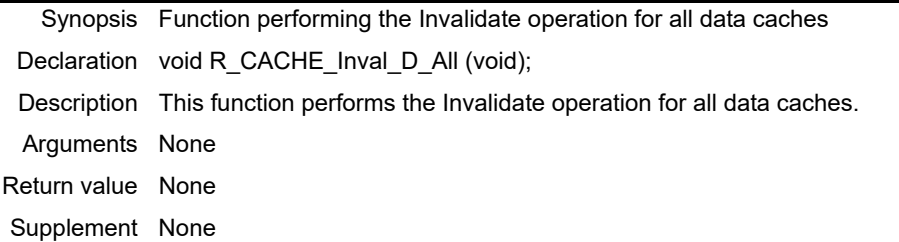

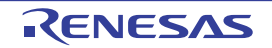

#### Function name: R\_CACHE\_CleanInval\_D\_All

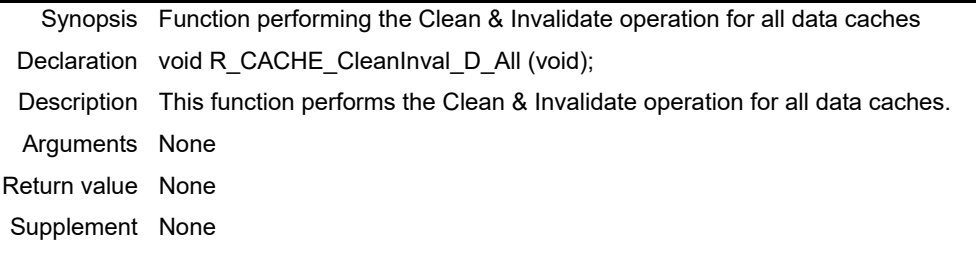

#### Function name: R\_CACHE\_Clean\_D

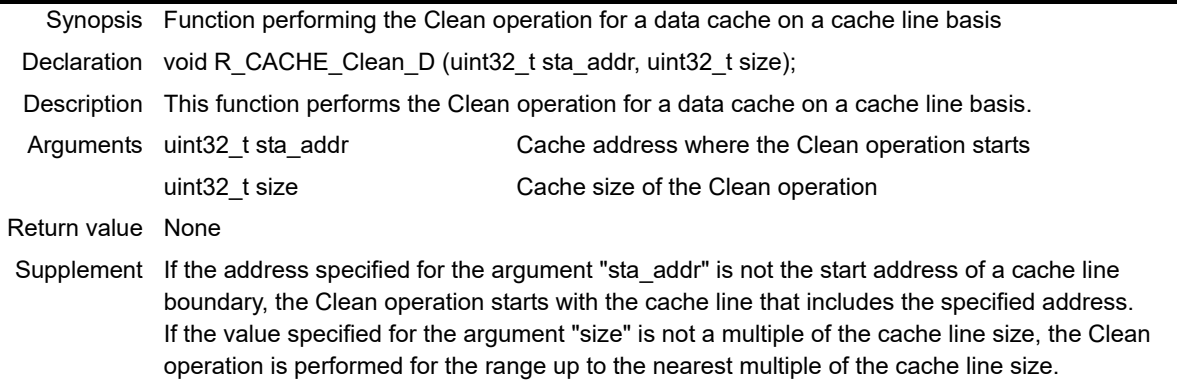

# Function name: R\_CACHE\_Inval\_D Synopsis Function performing the Invalidate operation for a data cache on a cache line basis Declaration void R\_CACHE\_Inval\_D (uint32\_t sta\_addr, uint32\_t size); Description This function performs the Invalidate operation for a data cache on a cache line basis. Arguments uint32 t sta addr Cache address where the Invalidate operation starts uint32\_t size Cache size of the Invalidate operation Return value None Supplement If the address specified for the argument "sta\_addr" is not the start address of a cache line boundary, the Invalidate operation starts with the cache line that includes the specified address. If the value specified for the argument "size" is not a multiple of the cache line size, the Invalidate operation is performed for the range up to nearest multiple of the cache line size.

#### Function name: R\_CACHE\_CleanInval\_D

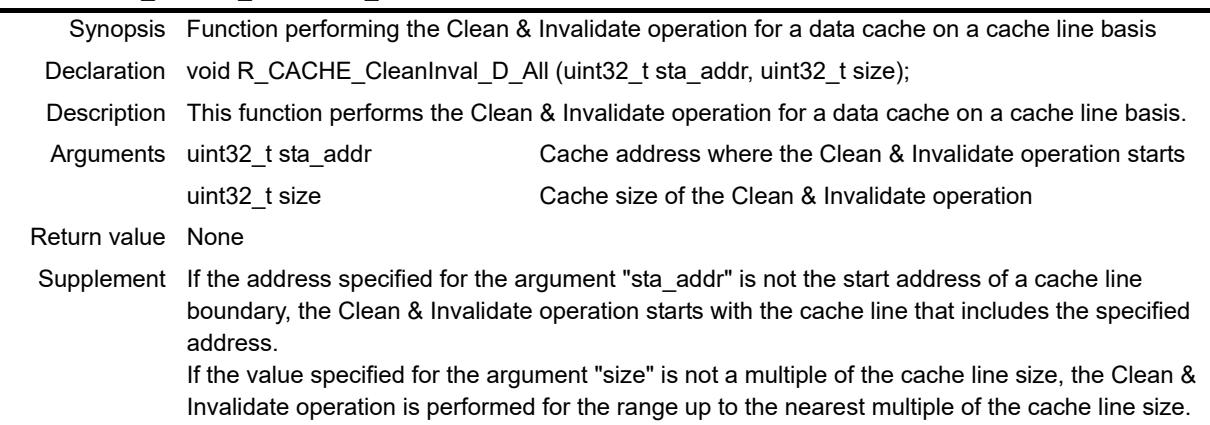

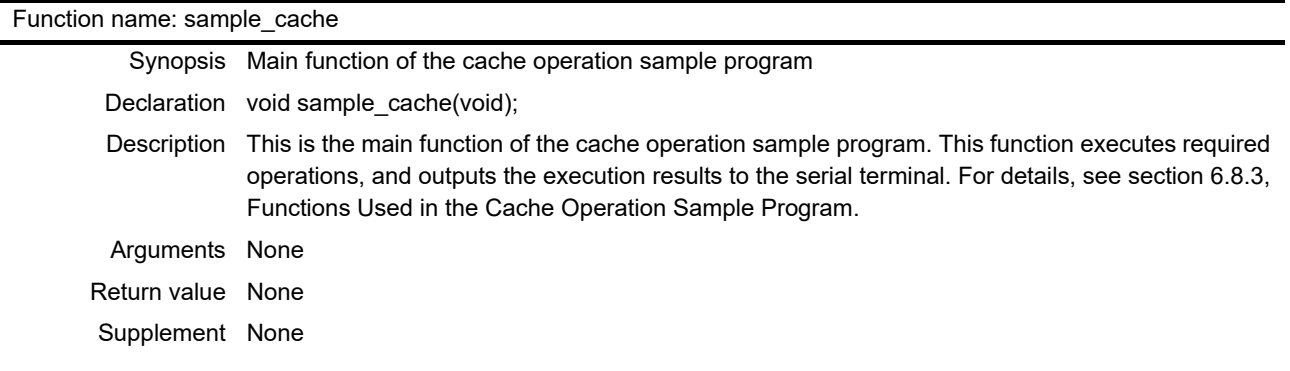

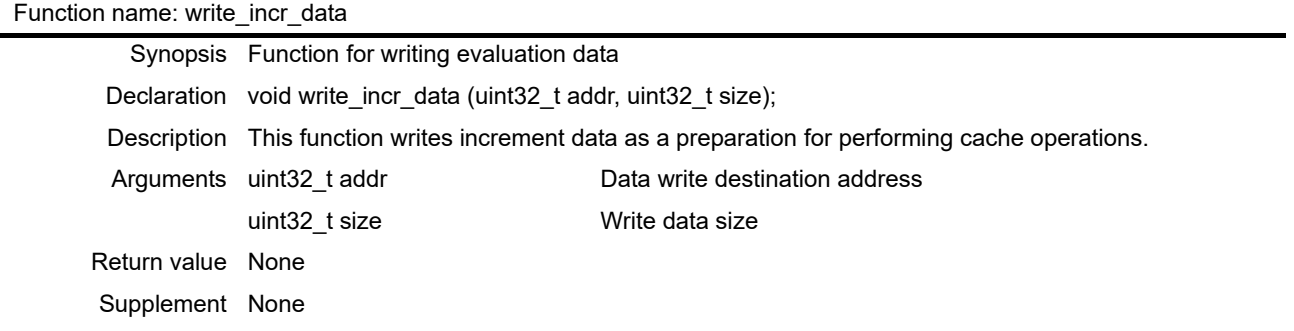

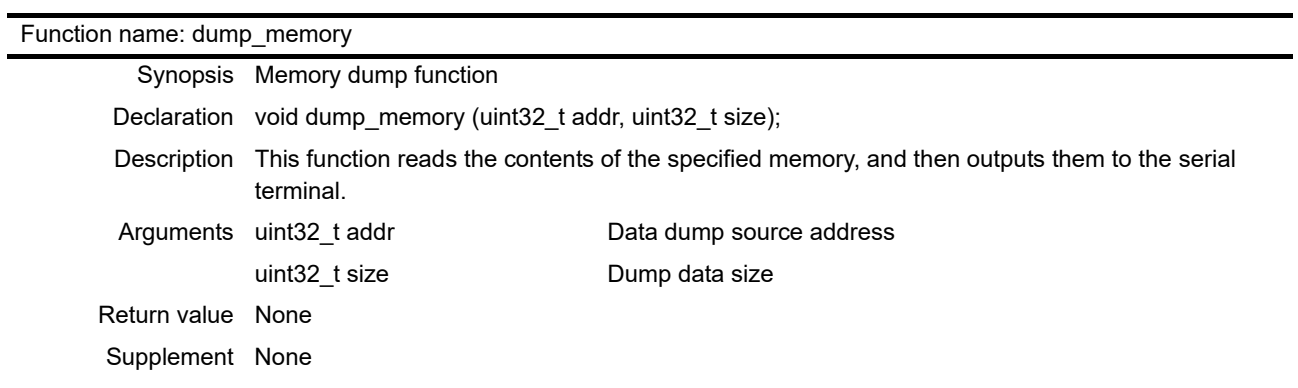

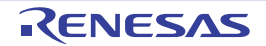

# <span id="page-17-0"></span>6.9 Flowcharts of the Sample Program Functions

# <span id="page-17-1"></span>6.9.1 Main Function

[Figure 6.1](#page-17-2) shows the flowchart of the main processing.

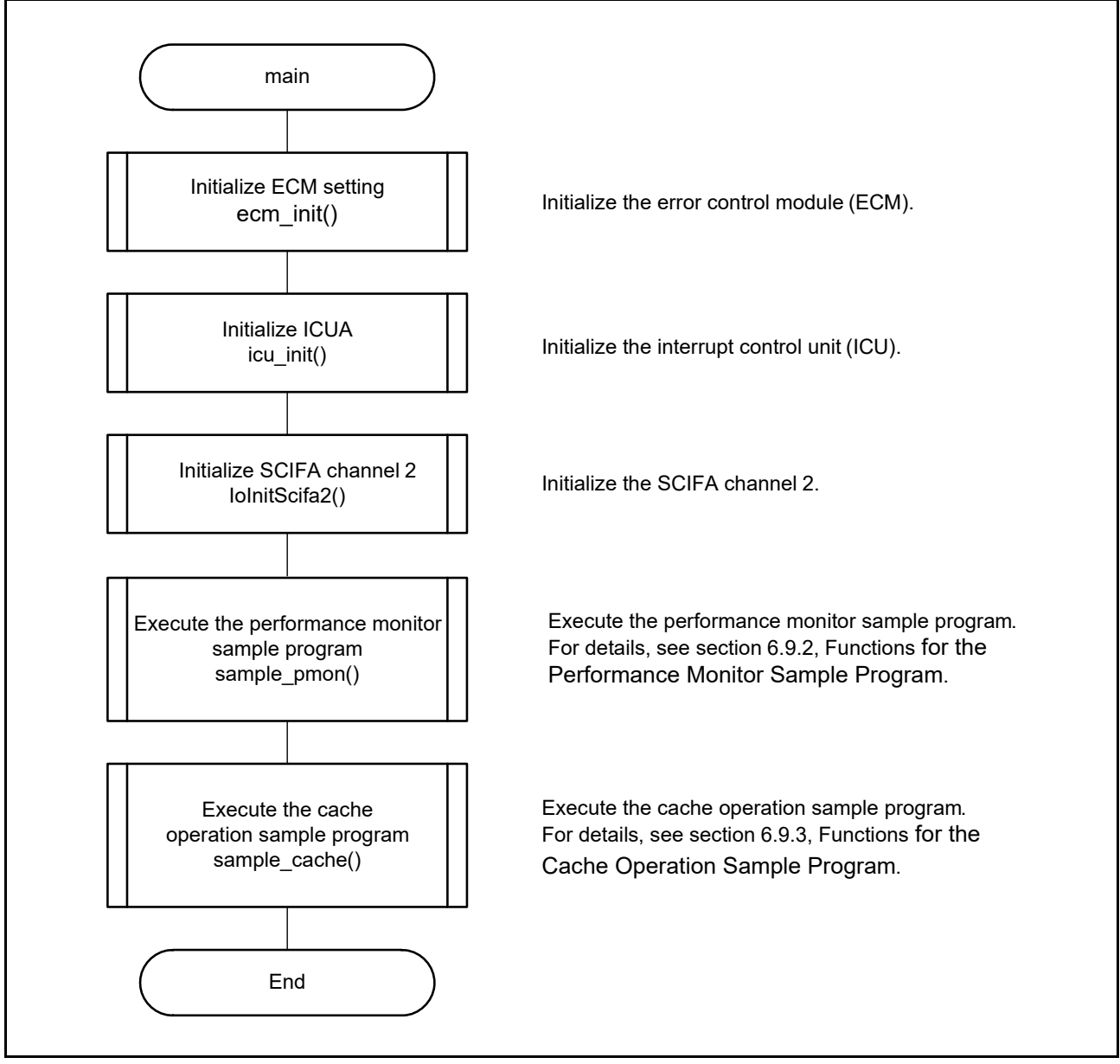

<span id="page-17-2"></span>**Figure 6.1 Flowchart of main**

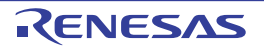

# <span id="page-18-0"></span>6.9.2 Functions for the Performance Monitor Sample Program

[Figure 6.2](#page-18-1) shows the flowchart of sample pmon.

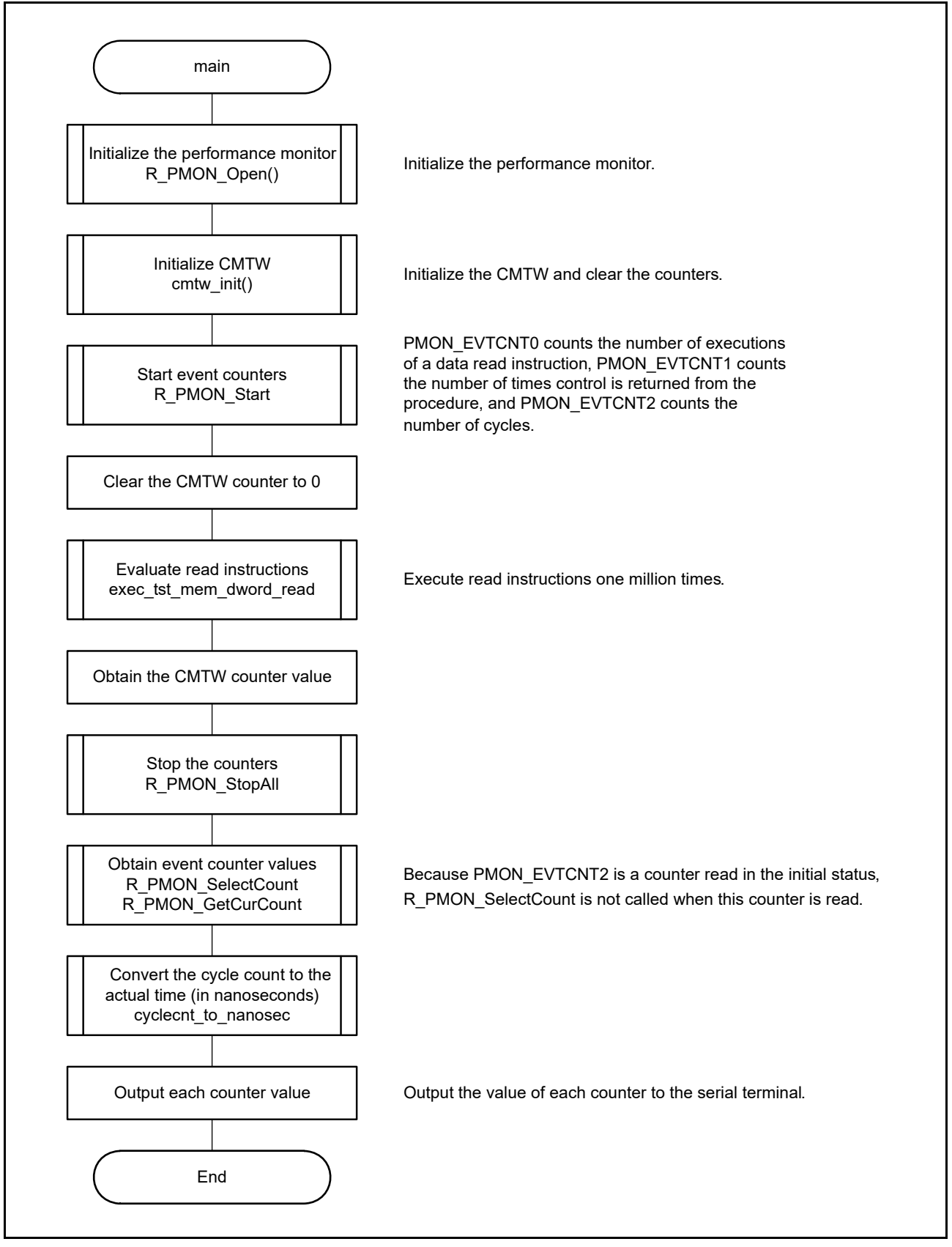

<span id="page-18-1"></span>**Figure 6.2 Flow of sample\_pmon**

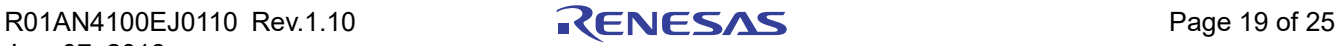

# <span id="page-19-0"></span>6.9.3 Functions for the Cache Operation Sample Program

[Figure 6.3](#page-19-1) shows the flow of sample cache.

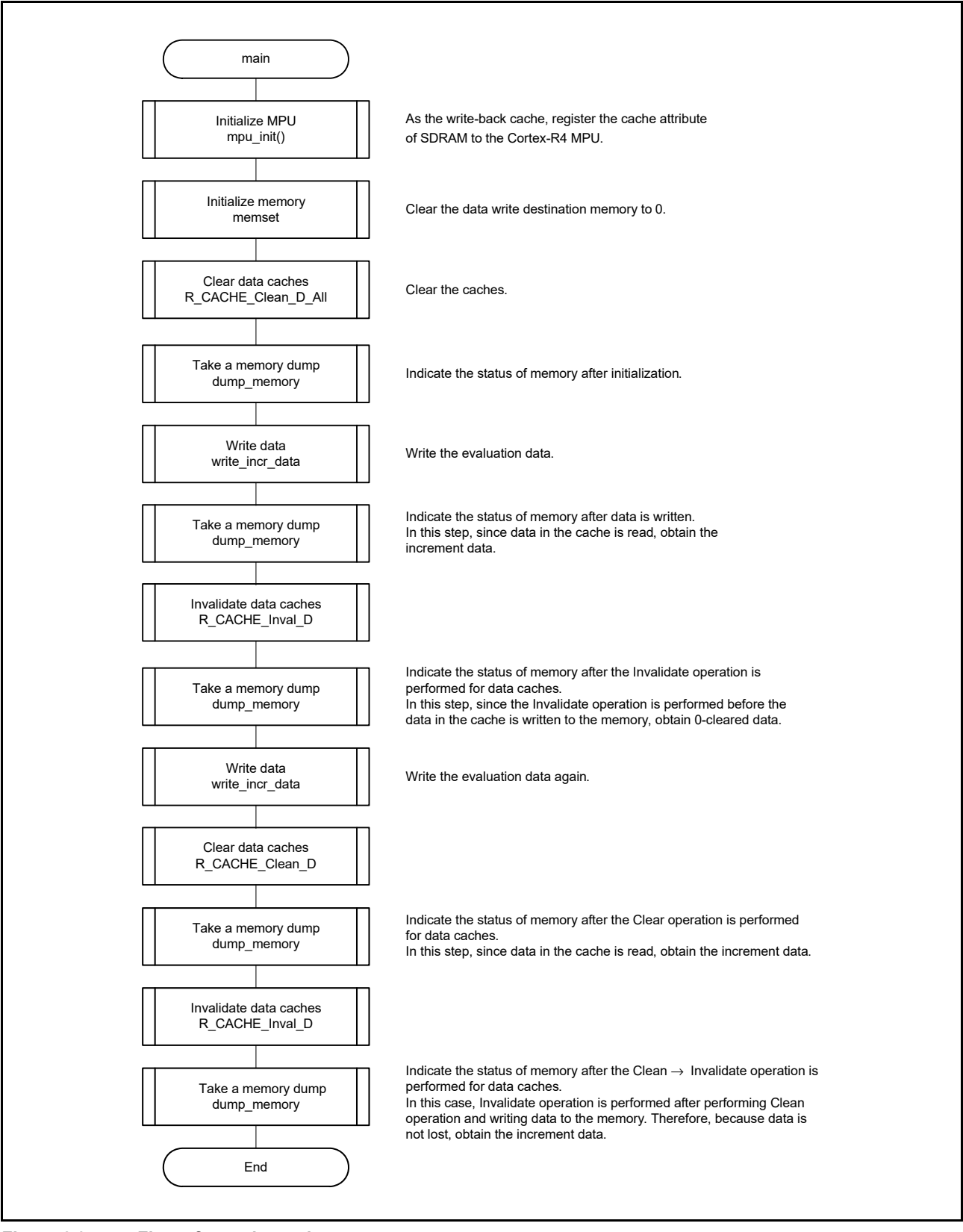

<span id="page-19-1"></span>**Figure 6.3 Flow of sample\_cache**

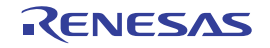

### <span id="page-20-0"></span>6.10 Operation of the Sample Program

This section describes the operation of the sample program that runs on the terminal software of the PC.

### <span id="page-20-1"></span>6.10.1 Project Settings

For the project settings of the development environment on the EWARM (Embedded Workbench® for Arm), DS-5, and e2studio, refer to the Application Note: RZ/T1 Group Initial Settings.

### <span id="page-20-2"></span>6.10.2 Preparations

This sample program uses communication with a PC. The following preparations are required for PC communication.

(1) Start the terminal software on a host PC, and then set the serial port. The following figure shows an example when COM3 is used for Tera Term.

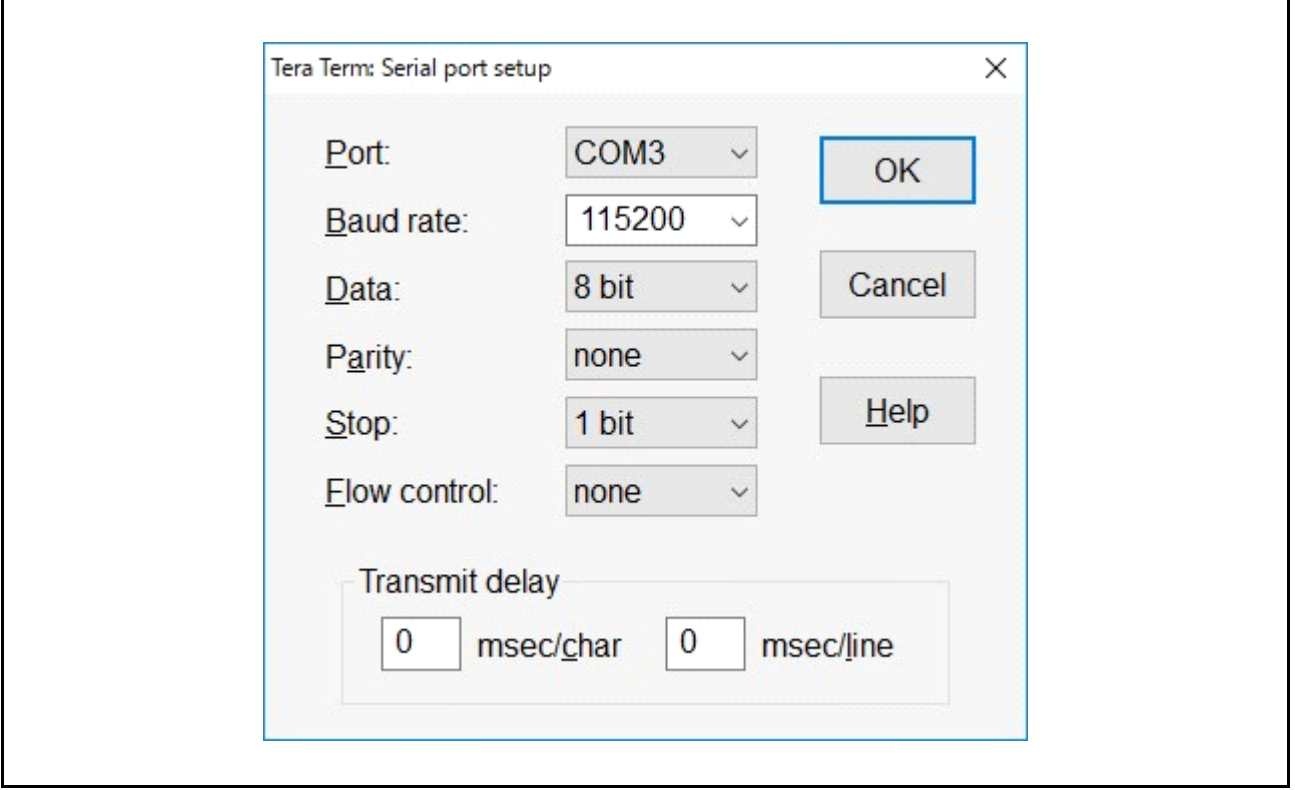

**Figure 6.4 Settings of Serial Port**

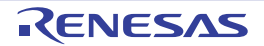

(2) When communications are enabled after executing the sample program, the data received from the sample program is displayed on the terminal software as shown below.

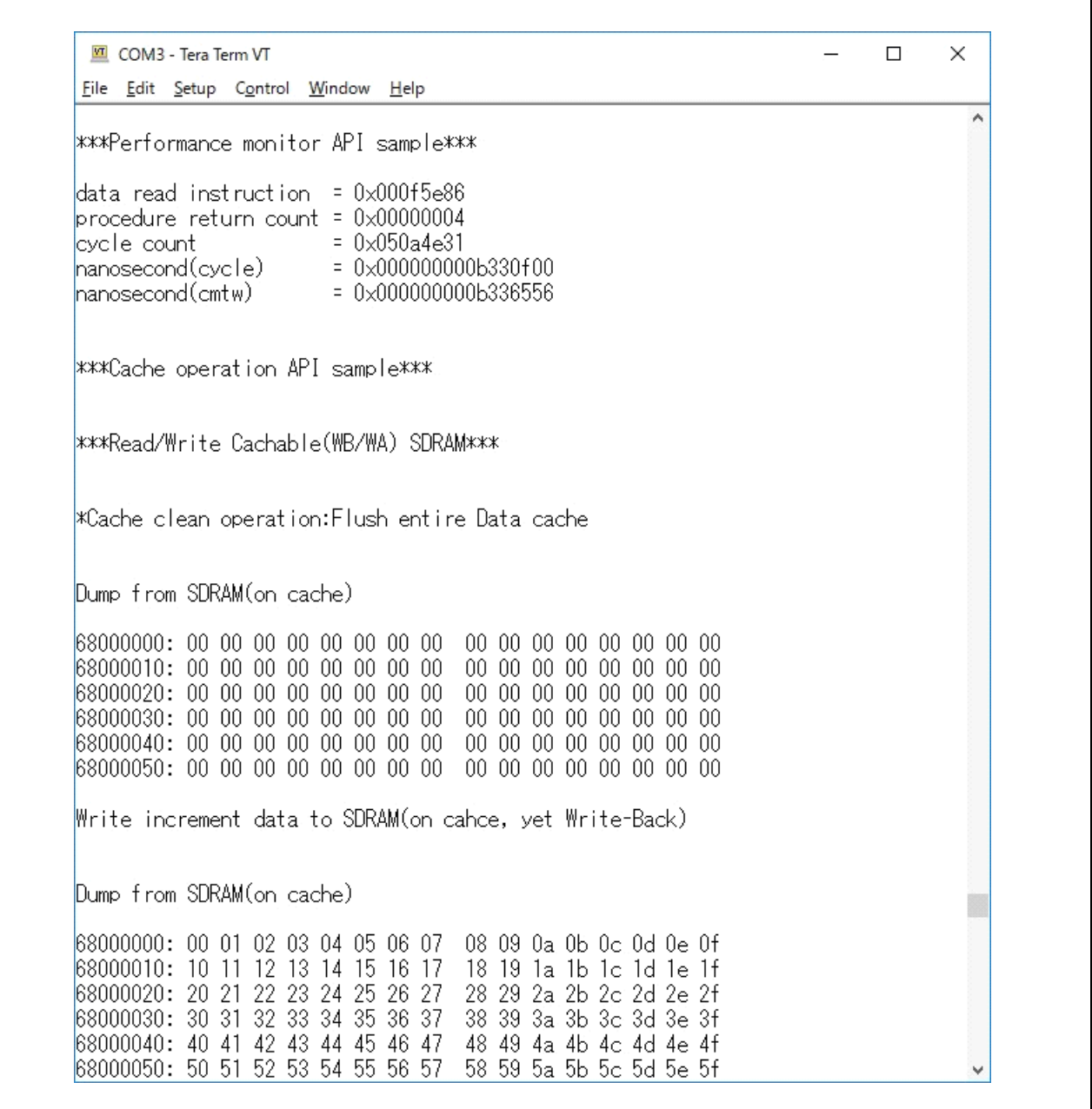

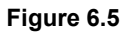

**Figure 6.5 Display on Terminal Software after the Sample Program is Executed**

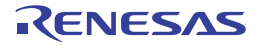

# <span id="page-22-0"></span>7. Sample Program

The sample program is available on the Renesas Electronics website.

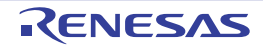

# <span id="page-23-0"></span>8. Related Documents and Development Environment

- User's manual: Hardware RZ/T1 Group User's Manual: Hardware (Download the latest version from the Renesas Electronics website.)
- RZ/T1 Evaluation Board RTK7910018C00000BE User's Manual (Download the latest version from the Renesas Electronics website.)
- Technical Updates/Technical News (Download the latest version from the Renesas Electronics website.)
- IAR integrated development environment For IAR Embedded Workbench® for Arm, visit the IAR Systems website. (Download the latest version from the IAR Systems website.)
- Arm integrated development environment For an Arm Compiler toolchain, Arm DS-5, and other items, visit the Arm Corporation website. (Download the latest version from the Arm Corporation website.)
- Renesas integrated development environment For e2studio, visit the Renesas Electronics website. (Download the latest version from the Renesas Electronics website.) For a compiler and its toolchain (GNUARM-NONE), visit the GNU TOOLS & SUPPORT website (https://gcc-renesas.com/). (Download the latest version from the GNU TOOLS & SUPPORT website (https://gcc-renesas.com/).)

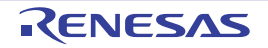

# <span id="page-24-0"></span>9. Website and Support

Renesas Electronics website

http://www.renesas.com/

Inquiries

http://www.renesas.com/inquiry

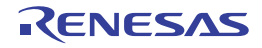

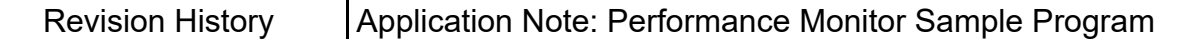

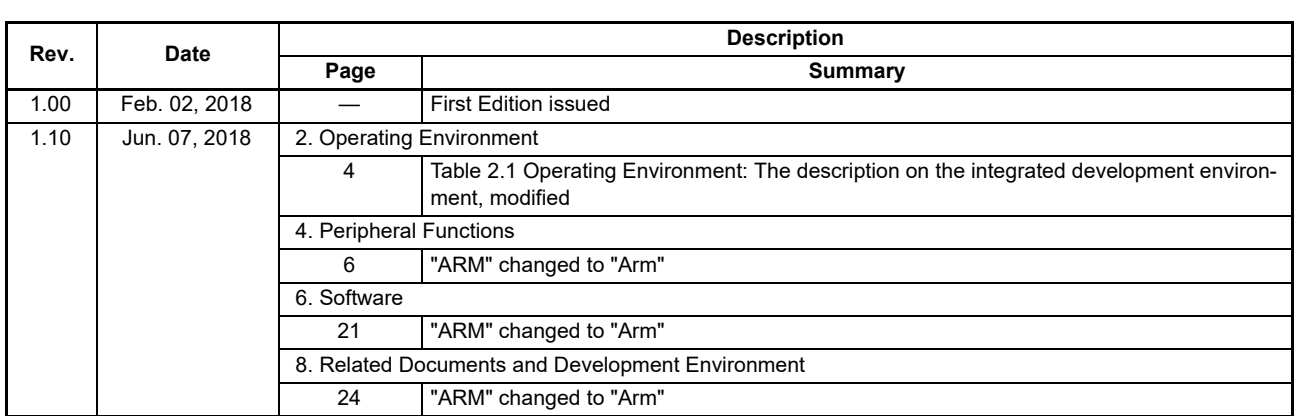

All trademarks and registered trademarks are the property of their respective owners.

### **General Precautions in the Handling of Microprocessing Unit and Microcontroller Unit Products**

The following usage notes are applicable to all Microprocessing unit and Microcontroller unit products from Renesas. For detailed usage notes on the products covered by this document, refer to the relevant sections of the document as well as any technical updates that have been issued for the products.

1. Handling of Unused Pins

Handle unused pins in accordance with the directions given under Handling of Unused Pins in the manual.

⎯ The input pins of CMOS products are generally in the high-impedance state. In operation with an unused pin in the open-circuit state, extra electromagnetic noise is induced in the vicinity of LSI, an associated shoot-through current flows internally, and malfunctions occur due to the false recognition of the pin state as an input signal become possible. Unused pins should be handled as described under Handling of Unused Pins in the manual.

2. Processing at Power-on

The state of the product is undefined at the moment when power is supplied.

- ⎯ The states of internal circuits in the LSI are indeterminate and the states of register settings and pins are undefined at the moment when power is supplied. In a finished product where the reset signal is applied to the external reset pin, the states of pins are not guaranteed from the moment when power is supplied until the reset process is completed. In a similar way, the states of pins in a product that is reset by an on-chip power-on reset function are not guaranteed from the moment when power is supplied until the power reaches the level at which resetting has been specified.
- 3. Prohibition of Access to Reserved Addresses

Access to reserved addresses is prohibited.

- ⎯ The reserved addresses are provided for the possible future expansion of functions. Do not access these addresses; the correct operation of LSI is not guaranteed if they are accessed.
- 4. Clock Signals

After applying a reset, only release the reset line after the operating clock signal has become stable. When switching the clock signal during program execution, wait until the target clock signal has stabilized.

- When the clock signal is generated with an external resonator (or from an external oscillator) during a reset, ensure that the reset line is only released after full stabilization of the clock signal. Moreover, when switching to a clock signal produced with an external resonator (or by an external oscillator) while program execution is in progress, wait until the target clock signal is stable.
- 5. Differences between Products

Before changing from one product to another, i.e. to a product with a different part number, confirm that the change will not lead to problems.

⎯ The characteristics of Microprocessing unit or Microcontroller unit products in the same group but having a different part number may differ in terms of the internal memory capacity, layout pattern, and other factors, which can affect the ranges of electrical characteristics, such as characteristic values, operating margins, immunity to noise, and amount of radiated noise. When changing to a product with a different part number, implement a system-evaluation test for the given product.

#### **Notice**

- 1. Descriptions of circuits, software and other related information in this document are provided only to illustrate the operation of semiconductor products and application examples. You are fully responsible for the incorporation or any other use of the circuits, software, and information in the design of your product or system. Renesas Electronics disclaims any and all liability for any losses and damages incurred by you or third parties arising from the use of these circuits, software, or information.
- 2. Renesas Electronics hereby expressly disclaims any warranties against and liability for infringement or any other claims involving patents, copyrights, or other intellectual property rights of third parties, by or arising from the use of Renesas Electronics products or technical information described in this document, including but not limited to, the product data, drawings, charts, programs, algorithms, and application examples.
- 3. No license, express, implied or otherwise, is granted hereby under any patents, copyrights or other intellectual property rights of Renesas Electronics or others.
- 4. You shall not alter, modify, copy, or reverse engineer any Renesas Electronics product, whether in whole or in part. Renesas Electronics disclaims any and all liability for any losses or damages incurred by you or third parties arising from such alteration, modification, copying or reverse engineering.
- 5. Renesas Electronics products are classified according to the following two quality grades: "Standard" and "High Quality". The intended applications for each Renesas Electronics product depends on the product's quality grade, as indicated below.
	- "Standard": Computers; office equipment; communications equipment; test and measurement equipment; audio and visual equipment; home electronic appliances; machine tools; personal electronic equipment; industrial robots; etc.

"High Quality": Transportation equipment (automobiles, trains, ships, etc.); traffic control (traffic lights); large-scale communication equipment; key financial terminal systems; safety control equipment; etc. Unless expressly designated as a high reliability product or a product for harsh environments in a Renesas Electronics data sheet or other Renesas Electronics document, Renesas Electronics products are not intended or authorized for use in products or systems that may pose a direct threat to human life or bodily injury (artificial life support devices or systems; surgical implantations; etc.), or may cause serious property damage (space system; undersea repeaters; nuclear power control systems; aircraft control systems; key plant systems; military equipment; etc.). Renesas Electronics disclaims any and all liability for any damages or losses incurred by you or any third parties arising from the use of any Renesas Electronics product that is inconsistent with any Renesas Electronics data sheet, user's manual or other Renesas Electronics document.

- 6. When using Renesas Electronics products, refer to the latest product information (data sheets, user's manuals, application notes, "General Notes for Handling and Using Semiconductor Devices" in the reliability handbook, etc.), and ensure that usage conditions are within the ranges specified by Renesas Electronics with respect to maximum ratings, operating power supply voltage range, heat dissipation characteristics, installation, etc. Renesas Electronics disclaims any and all liability for any malfunctions, failure or accident arising out of the use of Renesas Electronics products outside of such specified ranges.
- 7. Although Renesas Electronics endeavors to improve the quality and reliability of Renesas Electronics products, semiconductor products have specific characteristics, such as the occurrence of failure at a certain rate and malfunctions under certain use conditions. Unless designated as a high reliability product or a product for harsh environments in a Renesas Electronics data sheet or other Ren Electronics document, Renesas Electronics products are not subject to radiation resistance design. You are responsible for implementing safety measures to guard against the possibility of bodily injury, injury or damage caused by fire, and/or danger to the public in the event of a failure or malfunction of Renesas Electronics products, such as safety design for hardware and software, including but not limited to redundancy, fire control and malfunction prevention, appropriate treatment for aging degradation or any other appropriate measures. Because the evaluation of microcomputer software alone is very difficult and impractical, you are responsible for evaluating the safety of the final products or systems manufactured by you.
- 8. Please contact a Renesas Electronics sales office for details as to environmental matters such as the environmental compatibility of each Renesas Electronics product. You are responsible for carefully and sufficiently investigating applicable laws and regulations that regulate the inclusion or use of controlled substances, including without limitation, the EU RoHS Directive, and using Renesas Electronics products in compliance with all these applicable laws and regulations. Renesas Electronics disclaims any and all liability for damages or losses occurring as a result of your noncompliance with applicable laws and regulations.
- 9. Renesas Electronics products and technologies shall not be used for or incorporated into any products or systems whose manufacture, use, or sale is prohibited under any applicable domestic or foreign laws or regulations. You shall comply with any applicable export control laws and regulations promulgated and administered by the governments of any countries asserting jurisdiction over the parties or transactions.
- 10. It is the responsibility of the buyer or distributor of Renesas Electronics products, or any other party who distributes, disposes of, or otherwise sells or transfers the product to a third party, to notify such third party in advance of the contents and conditions set forth in this documen
- 11. This document shall not be reprinted, reproduced or duplicated in any form, in whole or in part, without prior written consent of Renesas Electronics.

1

- 12. Please contact a Renesas Electronics sales office if you have any questions regarding the information contained in this document or Renesas Electronics products.
- (Note 1) "Renesas Electronics" as used in this document means Renesas Electronics Corporation and also includes its directly or indirectly controlled subsidiaries.
- 
- (Note 2) "Renesas Electronics product(s)" means any product developed or manufactured by or for Renesas Electronics.

(Rev.4.0-1 November 2017)

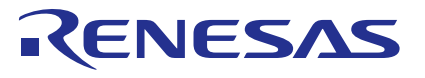

#### **SALES OFFICES**

Renesas Electronics Corporation

http://www.renesas.com

**Renesas Electronics America Inc.**<br>1001 Murphy Ranch Road, Milpitas, CA 95035, U.S.A.<br>Tel: +1-408-432-8888, Fax: +1-408-434-5351 **Renesas Electronics Canada Limited**<br>9251 Yonge Street, Suite 8309 Richmond Hill, Ontario Canada L4C 9T3<br>Tel: +1-905-237-2004

Refer to "http://www.renesas.com/" for the latest and detailed information.

# **Renesas Electronics Europe Limited**<br>Dukes Meadow, Millboard Road, Bourne End, Buckinghamshire, SL8 5FH, U.K<br>Tel: +44-1628-651-700, Fax: +44-1628-651-804

**Renesas Electronics Europe GmbH** Arcadiastrasse 10, 40472 Düsseldorf, Germany Tel: +49-211-6503-0, Fax: +49-211-6503-1327

**Renesas Electronics (China) Co., Ltd.**<br>Room 1709 Quantum Plaza, No.27 ZhichunLu, Haidian District, Beijing, 100191 P. R. China<br>Tel: +86-10-8235-1155, Fax: +86-10-8235-7679

**Renesas Electronics (Shanghai) Co., Ltd.**<br>Unit 301, Tower A, Central Towers, 555 Langao Road, Putuo District, Shanghai, 200333 P. R. China<br>Tel: +86-21-2226-0888, Fax: +86-21-2226-0999 **Renesas Electronics Hong Kong Limited** Unit 1601-1611, 16/F., Tower 2, Grand Century Place, 193 Prince Edward Road West, Mongkok, Kowloon, Hong Kong

Tel: +852-2265-6688, Fax: +852 2886-9022 **Renesas Electronics Taiwan Co., Ltd.**

13F, No. 363, Fu Shing North Road, Taipei 10543, Taiwan Tel: +886-2-8175-9600, Fax: +886 2-8175-9670

# **Renesas Electronics Singapore Pte. Ltd.**<br>80 Bendemeer Road, Unit #06-02 Hyflux Innovation Centre, Singapore 339949<br>Tel: +65-6213-0200, Fax: +65-6213-0300

**Renesas Electronics Malaysia Sdn.Bhd.**<br>Unit 1207 Block B. Menara Amcorp, Amco .<br>Unit Trade Centre, No. 18, Iln Persiaran Barat, 16050 Petaling, Jaya, Selangor Darul Ehsan, Malaysia. Tel: +60-3-7955-9390, Fax: +60-3-7955-9510<br>Tel: +60-3-7955-9390, Fax: +60-3-7955-9510

**Renesas Electronics India Pvt. Ltd.** Indiranagar, Bangalore 560 038, India Tel: +91-80-67208700, Fax: +91-80-67208777

**Renesas Electronics Korea Co., Ltd.**<br>17F, KAMCO Yangjae Tower, 262, Gangnam-daero, Gangnam-gu, Seoul, 06265 Korea<br>Tel: +82-2-558-3737, Fax: +82-2-558-5338